## Katalogi produktów

W module Katalogi produktów użytkownik może wykorzystywać już istniejące produkty katalogowe do tworzenia zapotrzebowań.

Po przejściu do modułu Katalogów, pojawi się następujący widok:

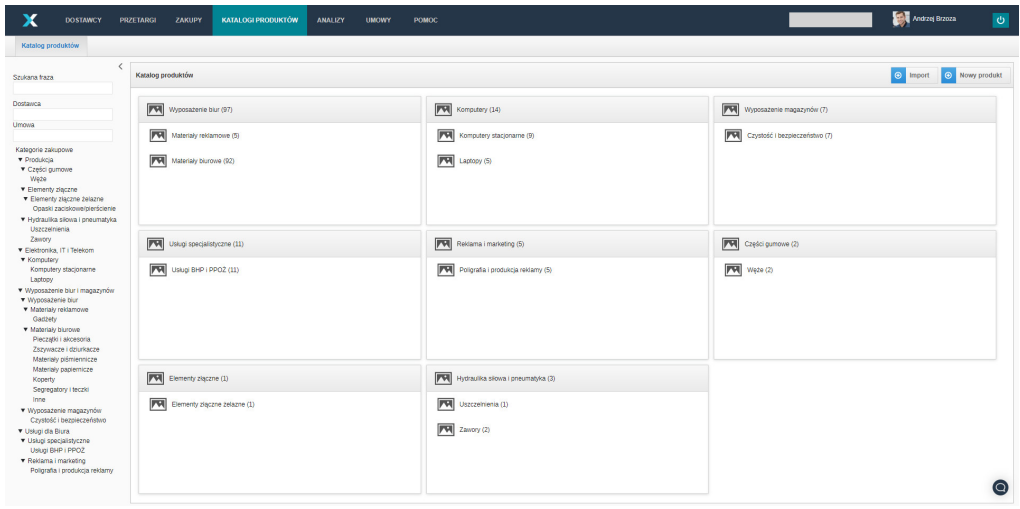

Do wyszukiwania dostępne są następujące opcje, widocznie po lewej stronie ekranu:

- **Szukana fraza -** tutaj należy wpisać nazwę produktu, jego numer lub kategorię zakupową;
- **Dostawca** wyszukiwanie po nazwie dostawcy;
- Umowa jeśli produkt jest powiązany z obiektem w module Umowy to istnieje możliwość ograniczenia produktów powiązanych z daną umową;
- **· Kategoria zakupowa** po kliknięciu w daną kategorię zakupową, pojawią się produkty tylko z tej kategorii.

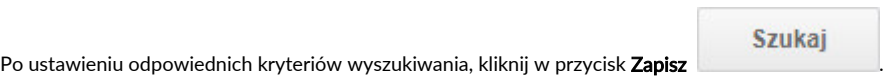

W głównej części ekranu również jest dostępna możliwość przejścia do produktów z danej kategorii. Po przejściu w dowolną kategorię pojawi się taki widok:

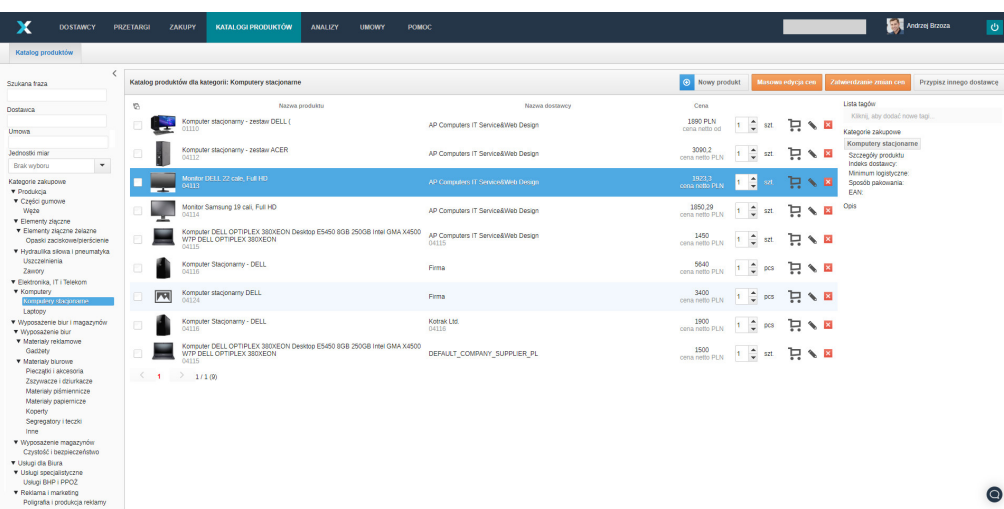

W linii każdego produktu widoczne są następujące ikony:

Ikona wózka pozwala na dodanie produktu do koszyka;

- Ikona ołówka pozwala na edycję informacji dot. produktu;  $\bullet$
- $\pmb{\times}$  $\ddot{\phantom{0}}$ Ikona krzyżyka pozwala na usunięcie produktu.

W widoku listy produktów, jest dostępna dodatkowa opcja filtrowania po jednostkach miary.

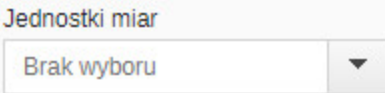

Po prawej stronie są widoczne szczegółowe informację dot. produktu. Takie jak lista przypisanych tagów, kategorie zakupowe, indeks dostawcy, minimum logistyczne, sposób pakowania, nr EAN, Opis i progi cenowe.

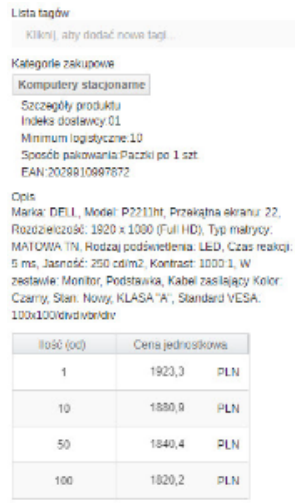

Również, jeśli produkt posiada warianty zakupowe to będą one widoczne w informacjach szczegółowych.

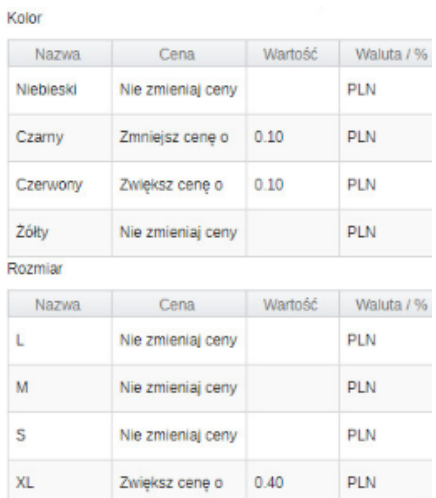

Dowiedz się więcej o Katalogach produktów:

Zobacz również: